# **SISTEM PENDUKUNG KEPUTUSAN PENENTUAN KELULUSAN KEAHLIAN DI BLKI SINGOSARI MALANG MENGGUNAKAN METODE TOPSIS (***TECHNIQUE FOR ORDER BY SIMILARITY TO IDEAL SOLUTION***)**

**Kartini abang**

Teknik Informatika, Institut Teknologi Nasional Malang *thiiny.abang@gmail.com*

#### **ABSTRAK**

BLKI (Balai Latihan Kerja Industri) merupakan tempat pelatihan, sertifikasi dan penempatan kerja yang senantiasa memberikan pelayanan berupa jenis-jenis pelatihan dari berbagai jurusan. Saat ini, proses penentuan kelulusan masih dilakukan secara manual dengan berbagai kendala dalam hal perhitungan bobot dan rekap hasil penelitian dari berbagai siswa dengan kriteria-kriteria yang sudah ditentukan. Kriteria yang digunakan yaitu, disiplin, absensi, kerjasama, inisiatif, kewirausahaan, budaya kerja, motivasi, pengetahuan, keterampilan dan sikap.

TOPSIS adalah salah satu metode yang bisa membantu proses pengambilan keputusan yang optimal untuk menyelesaikan masalah keputusan secara praktis. Hal ini disebabkan karena konsepnya sederhana dan mudah dipahami, komputerisasi efisien dan memiiki kemampuan untuk mengukur kinerja relative dari alternatifalternatif keputusan dalam bentuk matematis sederhana dengan waktu pengerjaan serta mempercepat proses kelulusan dari setiap siswa yang mengikuti pelatihan. Aplikasi pada penelitian ini diimplementasikan dengan menggunakan bahasa pemrograman VB dan *database* menggunakan Sql *Server*.

Dari pengujian fungsional aplikasi sistem pendukung keputusan penentuan kelulusan keahlian dapat berjalan sesuai fungsinya pada sistem operasi windows XP, windows 7 dan windows 8 berjalan 100% sesuai dengan fungsinya. Pada pengujian 5 user telah diperoleh penililaian dengan presentase 92% memilih baik, 8% memilih cukup dan 0% memilih kurang.

*Kata kunci : Sistem pendukung keputusan, Penentuan Kelulusan , Metode TOPSIS*

## **1. PENDAHULUAN**

### **1.1 Latar Belakang**

Balai Latihan Kerja Industri (BLKI) merupakan tempat pelatihan, sertifikasi dan penempatan kerja yang senantiasa memberikan pelayanan berupa jenis-jenis pelatihan. Di BLKI terdapat berbagai macam jurusan tentang otomotif, teknologi mekanik, listrik, bangunan, tata niaga dan aneka kejuruan. Saat ini proses penentuan kelulusan keahlian masih dilakukan secara manual dengan beberapa kendala dalam hal perhitungan bobot dan rekap berkas hasil penilaian dari berbagai siswa dengan kriteria-kriteria yang sudah ditentukan. Adapun kriteria yang digunakan yaitu, disiplin, absensi, kerjasama, inisiatif, kewirausahaan, budaya kerja, motivasi, pengetahuan, keterampilan dan sikap.

Berdasarkan wawancara kepada Bapak Robert Liwu, S.Pd selaku instruktur di BLKI Singosari, proses perhitungan penilaian kelulusan masih dilakukan berbasis kertas dan dihitung secara manual, hal ini akan membutuhkan waktu yang cukup lama dalam perhitungan yang tidak tepat dan memperlambat proses pengerjaan dari pihak BLKI. Proses yang lama dan tidak terstruktur inilah yang akan menyebabkan hasil yang tidak akurat dan tidak sesuai dengan kemampuan dan keahlian dari berbagai siswa yang ada. Jadi untuk menanggulangi masalah dalam proses penentuan kelulusan maka diciptakan sebuah sistem pendukung keputusan berbasis komputerisasi dengan tujuan untuk membantu pengambilan keputusan dalam menentukan kelulusan keahlian dengan perhitungan yang tepat.

Agar tujuan dari sistem ini dapat tercapai maka harus didukung dengan menggunakan salah satu metode dalam pengambilan keputusan yaitu metode *Technique for Order by Similarity to Ideal Solution* (TOPSIS). TOPSIS merupakan salah satu metode pengambilan keputusan multikriteria menggunakan prinsip bahwa alternatif yang terpilih harus mempunyai jarak terdekat dari solusi ideal positif dan terjauh dari solusi ideal negatif, dalam hal ini alternatif yang dimaksud adalah yang berhak lulus dalam pelatihan berdasarkan kriteriakriteria yang ditentukan. (Aulia Rachmat 2013)

#### **1.2 Rumusan Masalah**

Berdasarkan latar belakang masalah di atas maka akan dirumuskan masalah sebagai berikut :

- 1. Bagaimana cara menerapkan *Technique for Order by Similarity to Ideal Solution*  (TOPSIS) pada sistem pendukung keputusan penentuan kelulusan pelatihan pada di BLKI ?
- 2. Bagaimana cara membangun sebuah aplikasi yang mampu berjalan pada desktop menggunakan bahasa Pemrograman Visual Basic dan database *SqlServer* ?

#### **1.3 Batasan Masalah**

Dalam penyusunan Skripsi agar menjadi sistematis yang mudah di mengerti, maka akan diterapkan beberapa batasan masalah. Adapun batasan masalah ini meliputi :

- 1. Proses seleksi yang diteliti adalah proses penentuan kelulusan pelatihan pada BLKI Singosari, Malang.
- 2. Sistem Pendukung Keputusan ini berbasis dekstop dengan menggunakan bahasa pemrograman *Vicual Basic* dan *database SQL Server*.
- 3. Kriteria yang dipakai pada penentuan kelulusan ini antara lain disiplin, absensi, kerjasama, inisiatif, kewirausahaan, budaya kerja, motivasi, pengetahuan, keterampilan dan sikap.

### **1.4 Tujuan**

Dari masalah – masalah yang telah dirumuskan, maka dapat diketahui dari Pkm ini, yaitu :

- 1. Menerapkan metode *Technique for Order by Similarity to Ideal Solution* (TOPSIS) untuk menentukan siapa yang lulus dalam pelatihan di BLKI Singosari, Malang.
- 2. Membangun aplikasi Dekstop menggunakan bahasa pemrograman Visual Basic dan Database *SqlServer* yang dapat membantu pengambilan keputusan pada kelulusan pelatihan.

## **2. TINJAUAN PUSTAKA**

### **2.1 Penelitian Terkait**

Aulya, (2013) mengembangkan aplikasi sistem pendukung keputusan seleksi penerimaan beasiswa. Beasiswa merupakan salah satu program yang sangat penting dalam sebuah institut karena dengan beasiswa banyak membantu para mahasiswa yang kurang mampu untuk menentukan mahasiswa yang berhak dalam mendapatkan beasiswa, maka dibutuhkan sistem pendukung keputusan untuk membantu dalam proses tersebut. Dalam membangun sebuah sstem aplikasi pendukung keputusan, harus di dukung juga dengan metode yang dapat membantu pendukung keputusan. Metode TOPSIS merupakan metode yang dipilih, karena metode TOPSIS ini mampu menyeleksi keputusan terbaik dari sejumlah keputusan yang dihasilkan.

Imbar dan Hartanto (2015) mengembangkan aplikasi sistem informasi sumber daya manusia dengan fitur dss. Tujuan dari pembuatan program sistem informasi ini untuk menangani kehadiran, penggajian dan perekrutan karyawan baru pada PT X. sistem aplikasi pendukung keputusan ini menggunakan metode TOPSIS. Metode TOPSIS merupakan salah satu metode pendukung keputusan yang mengeluarkan inputan yang akurat berdasarkan perhitungan dan kriteria-kriteria yang di pakai dalam proses pendukung keputusan.

Perdana dan Widodo (2013) mengembangkan aplikasi sistem pendukung keputusan pemberian beasiswa kepada peserta didik baru. Beasiswa merupakan salah satu program yang sangat membantu siswa dan siswi yang kurang mampu. Banyaknya pemohon beasiswa yang melakukan pendaftaran, maka sulit dalam melakukan sebuah keputusan dengan hasil

yang akurat dan efektif. Dari permasalahan tersebut membutuhkan sistem aplikasi pendukung keputusan, dibantu dengan metode yang memberikan hasil keputusan yang tepat, efektif dan efisien. Metode TOPSIS merupakan salah satu metode yang dipilih dalam pengambilan keputusan, karena metode tersebut mampu menyeleksi keputusan terbaik dari banyaknya jumlah pemoho yang mendaftar.

Yuliartanto, Rochim dan Windasari (2014) mengembangkan aplikasi sistem informasi rekam medis. Catatan medis ini digunakan untuk membantu dalam proses pengobatan para pasien. Banyaknya pasien yang datang dengan pengeluhan yang berbedabeda, akan banyak lembar lembar kertas yang digunakan dalam mencatat rekam medis. Agar mudah dalam me-rekam catatan medis maka dibutuhkan aplikasi sistem informasi. Sistem informasi merupakan aplikasi terkomputerisasi yang bisa digunakan untuk me-rekam data dengan jumlah yang banyak.

### **2.2 BLKI (Balai Latihan Kerja Industri)**

Balai Latihan Lembaga pelatihan (Unit Pelaksana Teknis Pusat) Jln Raya Singosari Malang, yang berada di bawah Departemen Tenaga Kerja dan Transmigrasi Republik Indonesia. Balai Latihan Kerja Industri (BLKI) merupakan tempat pelatihan, sertifikasi dan penempatan kerja yang senantiasa memberikan pelayanan berupa jenis-jenis pelatihan dari berbagai jurusan tentang listrik dan elektronika otomotif, teknik mekanik logam, las, bangunan dan aneka kejuruan.

### **2.3 Sistem Pendukung Keputusan (SPK)**

Sistem Pendukung Keputusan (SPK)/*Decision Support Sistem (DSS)* diungkapkan oleh Michael S. Scott Morton pada tahun 1970-an. Sistem pendukung keputusan merupakan sistem informasi komputeriasasi untuk pengambilan keputusan yang dikembangkan untuk mendukung solusi atas masalah manajemen yang tidak terstruktur dalam pertimbangan user atau pemakai pada sebuah perkantoran atau organisasi. Pengambilan keputusan ini dilakukan dengan pendekatan sistematis terhadap permasalahan melalui proses pengumpulan data dan informasi yang dibutuhkan dalam pengambilan keputusan. (Perdana & Widodo,2013).

### **2.4 Metode Topsis**

TOPSIS (*Technique for Other Reference by Similarity to ideal Solution*) diperkenalkan pada tahun 1981 oleh Yoon dan Hwang. (Aulia Rachmat,2013). TOPSIS merupakan metode pengambilan keputusan secara praktis, konsep yang sederhana, mudah dipahami dam memiliki kemampuan mengukur kinerja relatif dari alternatif-alternatif keputusan. (Hartanto & Imbar,2011). Alternatif yang terpilih harus mempunyai jarak terdekat dari solusi ideal positif dan jarak terjauh dengan solusi ideal negatif. Solusi ideal positif merupakan jumlah dari nilai terbaik, sedangkan solusi ideal negative merupakan jumlah nilai terburuk yang

dapat dicapai dari setiap altribut. (Widodo & Perdana,2013).

Secara umum, prosedur TOPSIS mengikuti langkah-langkah sebagai berikut:

- a. Menentukan matriks keputusan yang ternormalisai
- b. Menghitung matriks keputusan yang terbobot
- c. Menghitung matriks solusi ideal positif dan matriks solusi ideal negative
- d. Menghitung jarak antara nilai setiap alternatif dengan matriks solusi ideal positif dan matriks solusi ideal negative
- e. Mengitung nilai preferensi untuk setiap alternative
	- 1. TOPSIS membutuhkan rating kinerja setiap alternatif Ai pada setiap kriteria Cj yang ternormalisasi, yaitu:

$$
\mathcal{V}_{ij} = \frac{x_{ij}}{\sqrt{\sum_{i=1}^{m} x_{ij}^2}}
$$

2. Solusi ideal positif  $A<sup>+</sup>$  dan solusi ideal negatif A- dapat ditentukan berdasarkan rating bobot ternormalisasi  $(v^{ij})$  sebagai :  $Y_{ij} = w_t r_{ij}$ .

$$
A^+ = (y_1^+, y_2^+, ..., y_n^+);
$$

 $A^{\text{-}} = (y_1^{\text{-}}, y_2^{\text{-}},..., y_n^{\text{-}});$  dengan

3. sedangakan jarak antara alternatif A<sup>i</sup> dengan solusi ideal positif dirumuskan sebagai :

$$
D_i^+ = \sqrt{\sum_{j=1}^n (y_i^+ - y_{ij})^2};
$$

4. Jika antara alternatif A<sup>i</sup> dengan solusi ideal negatif dirumuskan sebagai :

$$
D_i^- = \sqrt{\sum_{j=1}^n (y_{ij} - y_i^-)^2};
$$

- r

5. Nilai *preferensi* untuk setiap alternatif (Vi) diberikan sebagai :

$$
D_i^- = \frac{D_i^-}{D_i^- + D_i^+} ;
$$

6. Nilai Vi yang lebih besar menunjukan bahwa alternatif Ai lebih dipilih.

#### **2.5 Microsoft Visual Studio 2010**

Microsoft Visual Studio merupakan sebuah perangkat lunak pemrograman komputer yang menggunakan teknologi *NET Framework*. Microsoft Visual Studio digunakan untuk membuat software dengan antar muka grafis (graphical user interface/GUI), seperti pengembangan aplikasi bisnis maupun personal. Visual Studio mencakup compiler, SDK, Intgreted Development Environment (IDE), dan dokumentasi (umumnya berupa MSDN Library). Compiler yang dimasukkan ke dalam paket Visual Studio antara lainVisual C++, Visual C#, Visual Basic, Visual Basic.NET, Visual InterDev, Visual J++, Visual J#, Visual FoxPro, dan Visual SourceSafe. (Hidayatullah, 2015)

#### **2.6 Microsoft SQL Server 2012**

*Microsoft Structured Query Language Server* merupakan hasil kerjasama antara Microsoft dan Sybase untuk memproduksi software yang digunakan untuk penyimpanan data dari yang berukuran kecil hingga penyimpanan data yang berukuran besar yang bekerja pada system operasi (OS). (Yuliartanto, 2014).

### **3. METODE PENELITIAN**

### **3.1 Blok Diagram Sistem**

Blok diagram sistem yang akan dibuat adalah sistem yang akan digunakan untuk memberikan informasi dalam menentukan kelulusan pelatihan berdasarkan kriteria-kriteria yang telah ditentukan, ditunjukan dalam Gambar 3.1.

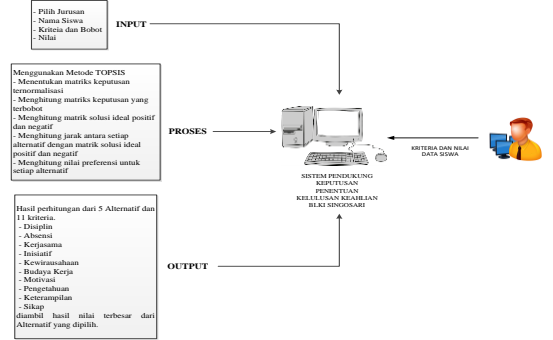

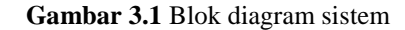

#### **3.2 Struktur Menu**

Struktur menu merupakan struktur yang menampilkan menu apa saja yang terdapat di dalam aplikasi, ditunjukan dalam Gambar 3.2 sebagai berikut :

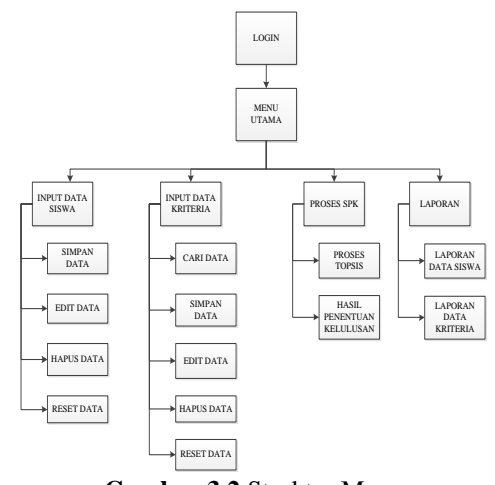

**Gambar 3.2** Struktur Menu

### **3.3 Flowchart Sistem**

Dibawah ini adalah *flowchart* sistem pada aplikasi sistem pendukung keputusan penentuan kelulusan, ditunjukan pada Gambar 3.3 sebagai berikut :

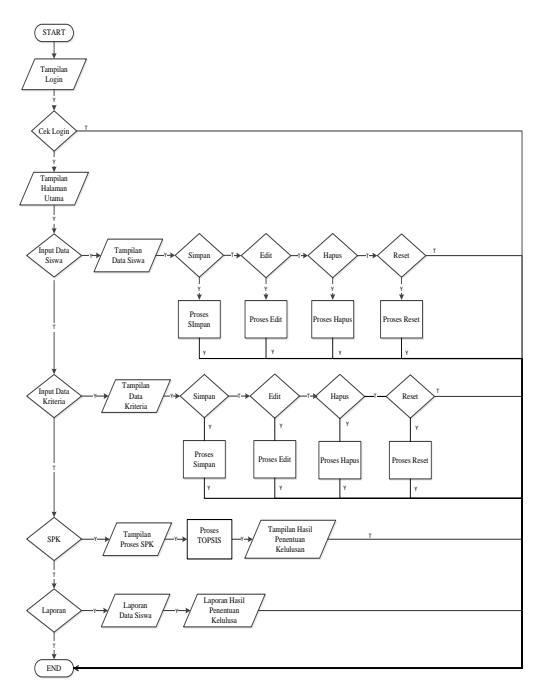

**Gambar 3.3** *Flowchart* system

### **3.4 Flowchart TOPSIS**

Dibawah ini adalah *flowchart* meode TOPSIS pada aplikasi sistem pendukung keputusan penentuan kelulusan, ditunjukan pada Gambar 3.4 seperti berikut :

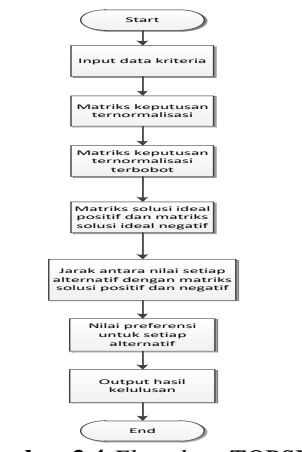

**Gambar 3.4** *Flowchart* TOPSIS

### **3.5 DFD**

DFD adalah suatu grafik yang menjelaskan sebuah system dengan mengunakan bentuk - bentuk atau symbol untuk menggambarkan aliran data dari prosesproses yang saling berhubungan.

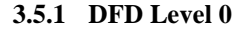

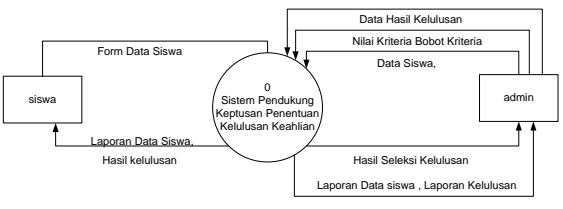

**Gambar 3.5** DFD level 0

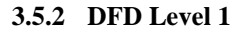

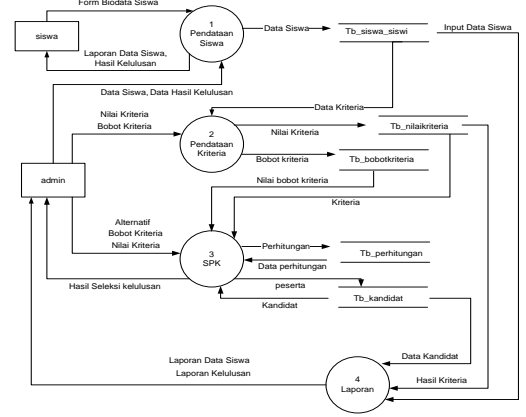

**Gambar 3.6** DFD level 1

### **3.6 Relasi Tabel**

Relasi table pada aplikasi sistem pendukung keputusan penentuan keahlian di BLKI Singosari ada 3 tabel yaitu , tabel jurusan, tabel siswa-siswi dan tabel kriteria. Ditunjukan pada Tabel 3.5.

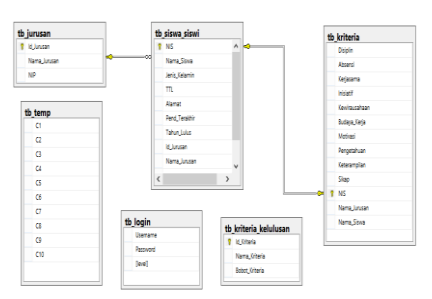

**Gambar 3.5** Relasi tabel SPK penentuan Kelulusan keahlian BLKI Singosari

## **3.7 Kriteria**

Dalam penyelesaian dengan Metode TOPSIS terdapat kriteria yang dibutuhkan untuk penentuan kelulusan keahlian. Ada pun kriteria dan nilai pembobotan dapat dilihat pada Tabel 1.

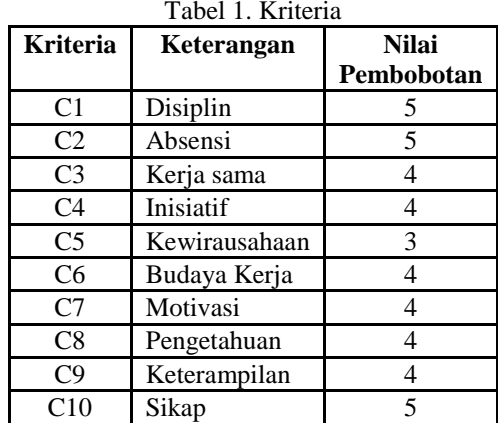

Keterangan Nilai Pembobotan:

- 1 : tidak penting
- 2 : tidak terlalu penting
- 3 : cukup penting
- 4 : penting
- 5 : sangat penting

### **3.8 Perhitungan**

Sample yang digunakan dalam penentuan kelulusan keahlian dengan metode TOPSIS menggunakan 10 alternatif dan 10 kriteria. Prosedur perhitungan yang dilakukan adalah:

Menentukan nilai relatif terhadap masing-masing alternatif. Sample perhitungan dapat dilihat pada Tabel 3.

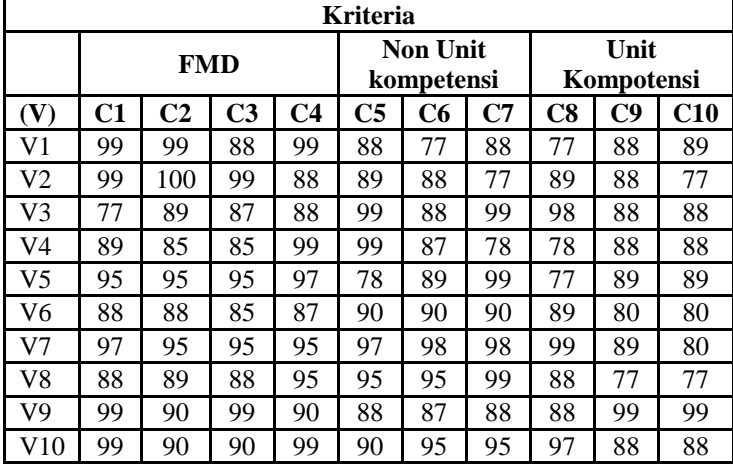

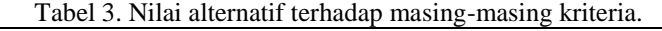

1. Menentukan matrik keputusan ternormalisai a. Untuk kriteria disiplin

$$
C1=
$$

$$
(99)2+(99)2+(77)2 + (89)2 + (95)2+(88)2 + (97)2{-2291.3108\n
$$
(88)2 + (99)2(99)2
$$
\n
$$
R_{12} = \frac{x}{c}
$$
\n
$$
R_{11} = \frac{x_{11}}{c_1} = 99/294,9169 = 0.33568778
$$
\n
$$
R_{21} = \frac{x_{21}}{c_1} = 99/294,9169 = 0.33568778
$$
\n
$$
R_{31} = \frac{x_{31}}{c_1} = 77/294,9169 = 0.2610905
$$
\n
$$
R_{41} = \frac{x_{41}}{c_1} = 89/294,9169 = 0.30177993
$$
\n
$$
R_{51} = \frac{x_{51}}{c_1} = 95/294,9169 = 0.32212464
$$
\n
$$
R_{61} = \frac{x_{61}}{c_1} = 88/294,9169 = 0.29838914
$$
\n
$$
R_{71} = \frac{x_{71}}{c_1} = 97/294,9169 = 0.32890621
$$
\n
$$
R_{81} = \frac{x_{81}}{c_1} = 88/294,9169 = 0.333568778
$$
\n
$$
R_{102} = \frac{x_{71}}{c_1} = 99/294,9169 = 0.333568778
$$
\n
$$
R_{101} = \frac{x_{101}}{c_1} = 99/28,155 = 0.33568778
$$
\n
$$
R_{101} = \frac{x_{101}}{c_1} = 99/28,155 = 0.33568778
$$
\n
$$
R_{102} = \frac{x_{101}}
$$
$$

$$
\frac{C2=}{(99)}
$$

√

$$
(99)^{2} + (100)^{2} + (89)^{2} + (85)^{2} + (95)^{2} + (88)^{2} + (99)^{2}
$$
  
+ 
$$
(90)^{2}(90)^{2}
$$

$$
R_{12} = \frac{x_{12}}{c_2} = 99/291.3108 = 0.33984322
$$
  
\n
$$
R_{22} = \frac{x_{22}}{c_2} = 100/291.3108 = 0.34327598
$$
  
\n
$$
R_{32} = \frac{x_{32}}{c_2} = 89/291.3108 = 0.30551562
$$
  
\n
$$
R_{42} = \frac{x_{42}}{c_2} = 85/291.3108 = 0.29178458
$$
  
\n
$$
R_{52} = \frac{x_{52}}{c_2} = 95/291.3108 = 0.32611218
$$
  
\n
$$
R_{62} = \frac{x_{62}}{c_2} = 88/291.3108 = 0.30208286
$$
  
\n
$$
R_{72} = \frac{x_{72}}{c_2} = 95/291.3108 = 0.30551562
$$
  
\n
$$
R_{82} = \frac{x_{82}}{c_2} = 89/291.3108 = 0.30551562
$$
  
\n
$$
R_{92} = \frac{x_{92}}{c_2} = 90/291.3108 = 0.30894838
$$
  
\n
$$
R_{102} = \frac{x_{102}}{c_2} = 90/291.3108 = 0.30894838
$$
  
\nDst.

2. Menentukan matriks keputusan normalisasi terbobot. Sebelum menghitung matriks keputusan normalisasi terbobot, tentukan terlebih dahulu bobot dari masing-masing kriteria. Tingkat kepentingan tiap kriteria dapat dinilai dari range 1 sampai 5, yaitu :

- 1. : tidak penting
- 2. : tidak terlalu penting
- 3. : cukup penting
- 4. : penting
- 5. : sangat penting

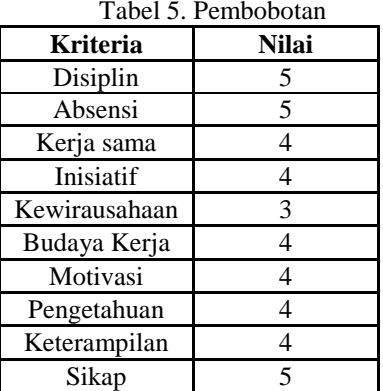

3. Menentukan matrils solusi ideal positif dan matriks ideal negatif.

Y<sup>1</sup> <sup>+</sup>=max{1.6784389;1.6784389;1.3054525;1.5088997 ;1.6106232;1.4919457;1.6445311

 $1.4919457;1.6784389;1.6784389$  = 1.6784389 Dst.

 $Y_1 = max$ 

{1.6784389;1.6784389;1.3054525;1.5088997;1.61062 32;1.4919457;1.6445311;1.4919457;1.6784389;1.678 4389}=1.3054525

Dst.

4. Menentukan jarak antara setiap alternative dengan matriks solusi ideal positif dan matriks solusi ideal

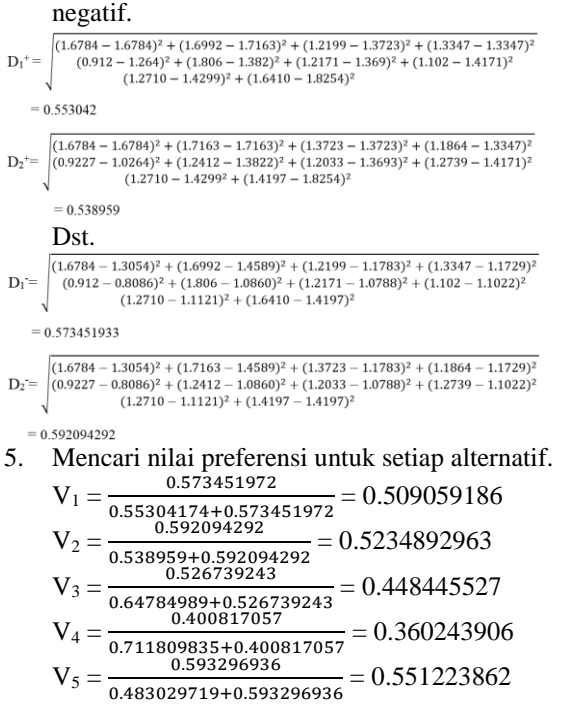

$$
V_6 = \frac{0.385388783}{0.629693633+0.385388783} = 0.379662554
$$
  
\n
$$
V_7 = \frac{0.714581616}{0.398391403+0.714581616} = 0.642047564
$$
  
\n
$$
V_8 = \frac{0.507487685}{0.624834136+0.507487685} = 0.44818325
$$
  
\n
$$
V_9 = \frac{0.725176573}{0.359451233+0.725176573} = 0.668594857
$$
  
\n
$$
V_{10} = \frac{0.629080117}{0.430952284+0.629080117} = 0.593453668
$$

Maka solusi yang didapat : dari V (jarak kedekatan setiap alternatif terhadap solusi ideal) diperoleh nilai V<sup>9</sup> memiliki nilai terbesar karena mendekati angka 1, sehingga yang akan lulus dalam pelatihan adalah **Alternatif 9** yaitu Muhammad.

#### **4. HASIL DAN PEMBAHASAN**

## **4.1 Implementasi dan pengujian**

#### **4.1.1 Halaman menu**

Halaman Menu digunakan untuk mengakses halaman-halaman lain. Pada halaman ini terdapat menu input data siswa, menu input kriteria, menu sistem pendukung keputusan, menu laporan dan menu logout.

- 1. Menu input data siswa digunakan untuk memasukan data dari siswa-siswi yang mengikuti pelatihan.
- 2. Menu input kriteria digunakan untuk memasukan nilai kriteria yang di dapat oleh siswa-siswi.
- 3. Menu sistem pendukung keputusan digunakan untuk melakukan proses perhitungan dengan Metode TOPSIS (*Technique for Order by Similarity to Ideal Solution*).
- 4. Menu laporan terdapat 2 sub menu yaitu sub menu laporan data siswa dan sub menu laporan hasil kelulusan dari berbagai jurusan.

Halaman Menu ditunjukan pada Gambar 4.1 seperti berikut.

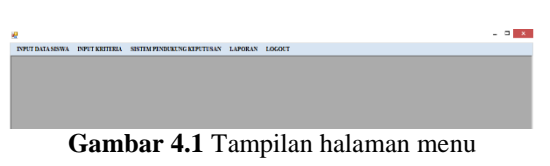

#### **4.1.2 Halaman input data siswa**

Halaman data siswa merupakan halaman yang menampilkan semua data siswa yang ada. Langkah pertama *user* memilih jurusan untuk memasukan data siswa dari jurusannya masing-masing, setelah itu *user* memasukan data siswa berupa NIS, Nama, Jenis kelamin, Tempat tanggal lahir, Alamat, endidikan Terakhir dan Tahun lulus. Pada halaman ini *user juga* dapat menambah, merubah, menghapus data siswa yang ada, ditunjukan dalam Gambar 4.2 seperti berikut :

| <b>INFET BATA SECRA</b>   | <b>INFERENTIAL</b>                        | <b>SETTM PENDER PRESEPTIVAN</b>   | LAPORAX LOCOLY                                    |                                                    |                           |                    |                      |                         |  |
|---------------------------|-------------------------------------------|-----------------------------------|---------------------------------------------------|----------------------------------------------------|---------------------------|--------------------|----------------------|-------------------------|--|
| <b>ASUGAS</b><br>Datestre |                                           | Tywel<br>w<br><b>Sense</b>        |                                                   |                                                    |                           |                    |                      |                         |  |
|                           | 10 January -                              | $\mathbf{u}$<br>v Chenema         | <b>ALAMAY</b>                                     | 31 LAW LIST DO MY BUSINESS ANTHAINS                |                           |                    |                      |                         |  |
|                           | 811                                       | 0021413936                        |                                                   |                                                    |                           |                    |                      |                         |  |
|                           | MASCA                                     | ANALYMPTON PUMP                   | FESD, TERAKHIR                                    | 53.75                                              |                           |                    |                      |                         |  |
|                           |                                           |                                   |                                                   |                                                    |                           |                    |                      |                         |  |
|                           | $\mathbf{x}$                              | 14811491                          | <b>TAXES LITTLES</b><br>u                         | AB1<br>×.                                          |                           |                    |                      |                         |  |
|                           |                                           |                                   |                                                   |                                                    |                           |                    |                      |                         |  |
|                           | T <sub>2</sub>                            | MALCOL 22MII 1997                 | Stage                                             | D3:<br><b>Bara</b>                                 | Real                      |                    |                      |                         |  |
| NS                        | <b>Sand Senior</b>                        | <b>Jeep Editor</b>                | TT.                                               | ADMAN 6                                            | <b>Tend Three</b>         | Tabor Lat.         | <b>IA Jurane</b>     | <b>New Jerran</b>       |  |
| 002140306                 | ANAS SABUDIN ZUR                          | <b>LAXIAAXI</b>                   | MALANG 22MBI 1897                                 | <b>J. LAWURT IS RW IS</b>                          | <b>SLTA</b>               | 3001               | $\alpha$             | Changton                |  |
| 002141304<br>0021413000   | <b>ANGCE DATABANCAN</b><br>ANTON MIDDATIO | <b>LATELATE</b>                   | LUMATANO 2 PERMIARES.<br>MOARCE DE CICTIONNE DONE | <b>EAST/FORD LEMAGE</b><br>THAT EXTERNEY BY BOT R. | <b>SITA</b><br><b>STA</b> | <b>SOM</b><br>3500 | $\alpha$<br>$\alpha$ | Chamatow<br>Climatics   |  |
|                           |                                           | LAXIAAXI                          |                                                   |                                                    |                           |                    | m                    |                         |  |
| 003103816<br>00141896     | MOOL AGUS WANTO<br>AGES HIDAYANTO         | <b>LAXILARI</b><br><b>LATHATI</b> | PRODUCTION LANDERS<br>PROBATIONAL 17 AGENTS       | SEBALNGKECAMAT.<br>PEOLANGAN KIDEL., KITA          | <b>SLTA</b>               | 300<br>3085        | $\alpha$             | Characters<br>Changelow |  |
| 00141300                  | 30001-0900-AM-ADD                         | <b>LATMATI</b>                    | HANDLINGTON 22 SEPTEM                             | BITY AVES IN ENTIRE RE-                            | <b>SITA</b>               | 3314               | $\infty$             | Classification          |  |
| <b>GOVERNMA</b>           | MODULES AND STREET                        | <b>LAKITAKI</b>                   | <b>BUTAR LOLLING!</b>                             | A MANGOLINER                                       | <b>OTA</b>                | A'B1               | œ                    | Chryslery               |  |
| 0031412806                | MARCPOTCOMED.                             | LADLAR                            | BUILDER OF BELLIONS                               | ERIEK WONDREDO 2                                   | <b>SITA</b>               | 300                | œ                    | Changelon               |  |
| ORTESTADO                 | MUSA MARCH 1974 DE                        | <b>LATLLATT</b>                   | LUMAIANO JI APRILISM                              | <b>EFDAND MAY</b>                                  | <b>SITA</b>               | 3201               | $\infty$             | <b>Characters</b>       |  |

**Gambar 4.2** Tampilan halaman data siswa

#### **4.1.3 Halaman input data kriteria**

Halaman input kriteria merupakan halaman yang berfungsi untuk memberi nilai pada setiap kriteria yang ada pada penentuan kelulusan. Langkah pertama *user* mencari NIS dari siswa setelah itu *user* dapat memasukan nilai siswa sesuai dengan kriteria yang ada. Pada halaman ini *user* juga dapat mengubah dan menghapus nilai dari setiap kriteria. Kriteria-kriteria yang dipakai yaitu:

- a. FMD (Fisik Mental Disiplin)
	- 1. Disilin
	- 2. Absensi
	- 3. Kerjasama
	- 4.Inisiatif
- b. Non Unit Kompotensi
	- 1. Kewirausahaan
	- 2.Budaya kerja
	- 3.Motivasi
- c. Unit Kompotensi
	- 1. Pengetahuan
	- 2. Keterampilan
	- 3. Sikap

Halaman Input Kriteria ditunjukan dalam Gambar 4.3 seperti berikut :

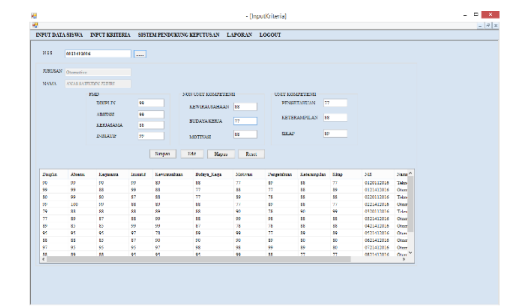

**Gambar 4.3** Tampilan halaman input kriteria

#### **4.1.4 Halaman sistem pendukung keputusan**

Halaman Sistem pendukung keputusan merupakan halaman untuk melakukan proses perhitungan menggunkan metode TOPSIS (*Technique for Order by Similarity to Ideal Solution*). Langkah pertama dalam halaman proses sistem pendukung keputusan yaitu *user*  memilih jurusan dari siswa yang akan diproses atau dihitung nilainya, setelah memilih jurusan dengan otomatis akan muncul data dan nilai siswa dari jurusan tersebut, kemudian dilakukan perghitungan melalui

beberapa tahap. Tahap-tahap dalam perhitungan metode TOPSIS yaitu :

- 1.Menghitung nilai normalisasi.
- 2.Menghitung nilai ternormalisasi.
- 3.Menghitung matriks solusi ideal positif dan matriks solusi ideal negatif.
- 4.Menghitung jarak alternatif ideal positif dan jarak alternative ideal negatif.
- 5.Menghitung nilai kedekatan alternatif solusi ideal.

Setelah dilakukan proses perhitungan melalui tahapan diatas, maka akan muncul hasil pada *listview* dengan keterangan siswa yang lulus dan tidak lulus. Halaman sistem pendukung keputusan ditunjukan dalam Gambar 4.4 seperti berikut :

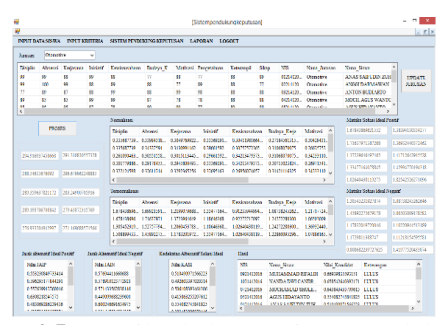

**Gambar 4.5** Tampilan halaman Sistem pendukung keputusan

#### **4.2 Pengujian sistem**

#### **4.2.1 Pengujian fungsional sistem**

Pengujian fungsional sistem dilakukan untuk menguji apakah fitur-fitur yang ada pada sistem pendukung keputusan penentuan kelulusan di BLKI Singosari berjalan dengan baik atau tidak. Hasil pengujian fungsional sistem ditunjukan pada Tabel 4.1.

|                | <i>o</i> J                             |          |                   |  |  |
|----------------|----------------------------------------|----------|-------------------|--|--|
|                |                                        | Hasil    |                   |  |  |
| N <sub>0</sub> | Fungsi yang diuji                      | Berjalan | Tidak<br>berjalan |  |  |
|                | Input data siswa                       |          | X                 |  |  |
| $\overline{c}$ | Input data kriteria                    |          | $\times$          |  |  |
| 3              | Proses metode TOPSIS<br>dengan 5 tahap |          | $\times$          |  |  |
|                | Proses Keseluruhan<br>Metode Topsis    |          | $\times$          |  |  |

Tabel 4.1. Hasil Pengujian Fungsional Sistem

#### **4.2.2 Pengujian sistem operasi**

Pada tahapan pengujian aplikasi bagian *desktop* ini dilakukan dengan menggunakan beberapa sistem operasi. Dimana pengujian ini dilakukan umtuk mengetahui tingkat keberhasilan dalam bagian *desktop*. Dan berikut adalah tabel hasil pengujian dari pembuatan aplikasi menggunakan beberapa sistem operasi yang ditunjukan pada Tabel 4.3 dibawah ini.

|                   | <b>Sistem Operasi</b> |     |                |                  |  |
|-------------------|-----------------------|-----|----------------|------------------|--|
|                   | Wind                  | Win | Win            | Ubu              |  |
| <b>Proses</b>     | ows                   | dow | dow            | ntu              |  |
|                   | Xp                    | s 7 | s <sub>8</sub> |                  |  |
| Tampilan aplikasi | Υ                     | Y   | Y              | X                |  |
| Proses login      | Υ                     | Y   | Y              | $\boldsymbol{X}$ |  |
| Proses input data | Y                     | Y   | Y              | X                |  |
| siswa             |                       |     |                |                  |  |
| Proses input      | Y                     | Y   | Y              | X                |  |
| kriteria          |                       |     |                |                  |  |
| Proses sistem     |                       |     |                |                  |  |
| pendukung         | Υ                     | Y   | Y              | X                |  |
| keputusan         |                       |     |                |                  |  |
| Kotorangan        |                       |     |                |                  |  |

Tabel 4.3 Hasil pengujian pada beberapa sistem operasi

*Keterangan* 

- *y : sesuai*
- *x : tidak sesuai*

Pada hasil pengujian aplikasi dengan menggunakan 4 sistem operasi yang berbeda, semua tampilan dan fungsi aplikasi dapat berjalan 100% pada 3 sistem operasi yaitu Windows XP, Windows 7, Windows 8.

### **4.2.3 Pengujian sistem perhitungan**

Pengujian sistem perhitungan ini dilakukan membandingkan hasil akhir perhitungan manual dengan perhitungan sistem dimana hasil perbandingan tersebut akan mengetahui berapa besar prosentasi erorrnya ditunjukkan pada Table 4.4.

Tabel 4.4. Hasil Perhitungan Metode dengan Perhitungan Sistem

| Siswa<br>Pemohon       | Hasil<br>Perhitungan<br>Manual | Hasil<br>Perhitungan<br>Sistem | Erorr<br>Sistem |
|------------------------|--------------------------------|--------------------------------|-----------------|
| Anas S                 | 0.509059186                    | 0.5104909716                   | 0.002%          |
| Anggi D                | 0.523489296                    | 0.492603397                    | 0.059%          |
| Anton B                | 0.448445527                    | 0.506108393                    | 0.128%          |
| Moch. A                | 0.360234906                    | 0.415863255                    | 0.15%           |
| Agus H                 | 0.551223862                    | 0.554082745                    | 0.005%          |
| Rigel                  | 0.379662554                    | 0.3834538850                   | 0.010%          |
| Moh. S                 | 0.642047564                    | 0.643843435                    | 0.002%          |
| Makrup D               | 0.44818325                     | 0.452144479                    | 0.007%          |
| Muhammad               | 0.668594857                    | 0.669398355                    | 0.001%          |
| Nanda Dwi              | 0.593453668                    | 0.658542603                    | 0.109%          |
| Jumlah Rata-rata Erorr | 0.036%                         |                                |                 |

### **4.2.4 Pengujian aplikasi TOPSIS**

Pengujian *user* dilakukan untuk mengetahui sistem kerja atau proses kerja dari aplikasi sistem pendukung keputusan penentuan kelulusan keahlian di BLKI Singosari Malang menggunakan metode *Technique for Order by Similarity to Ideal Solution* yang sudah dibuat dengan memberikan kuisioner kepada *user* kemudian memberikan penilaian setelah melihat sistem kerja dari perangkat lunak, pada pengujian ini dipilih 5 *user* secara acak. Hasil dari pengujian *user* ditunjukan pada Tabel 4.5

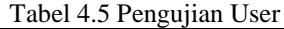

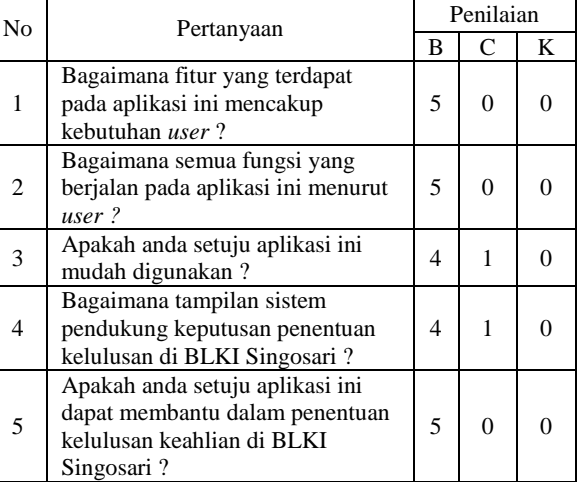

Pada pengujian user ini 5 orang memberikan penilaian dengan presentase 92% memilih baik, 8% memilih cukup dan 0% memilih kurang.

#### **5. PENUTUP**

#### **5.1.1 Kesimpulan**

Berdasarkan hasil pengujian sistem pendukung keputusan penentuan kelulusan keahlian di BLKI Singosari, didapatkan beberapa kesimpulan yaitu sebagai berikut :

- 1. Berdasarkan hasil pengujian fungsional sistem, menunjukkan bahwa fitur-fitur yang ada pada sistem dapat berjalan dengan sempurna dan menggunakan sistem operasi menunjukan bahwa aplikasi dapat berjalan 100% dalam hal tampilan dan fungsi pada 3 sistem operasi yaitu Windows XP, Windows 7, Windows 8.
- 2. Pada hasil pengujian perhitungan diambil dari studi kasus penentuan kelulusan keahlian dengan 10 data siswa yang dihitung menggunakan cara manual dengan perhitungan sistem yang menghasilkan nilai nilai rata-rata error 0.036%.
- 3. Pada pengujian user ini 5 orang memberikan penilaian dengan presentase 92% memilih baik, 8% memilih cukup dan 0% memilih kurang.

#### **5.1.2 Saran**

1. Untuk pengembangan sistem pendukung keputusan penentuan kelulusan pelatihan lebih lanjut ini perlu diterapkan beberapa dengan metode *Multiple Attribute Decision Making*  (MADM) dengan operasi yang berbeda seperti *Analytical Hierarchy Process*(AHP), *Weighted Product (WP)* , dan *Simple Additive Weighting* SAW).

2. Untuk pengembangan sistem pendukung penentuan selanjutnya hendaknya dilakukan pengujian efisiensi algoritma metode, pengujian dapat dilakukan dengan membandingkan hasil seleksi beasiswa dengan metode *Multiple Attribute Decision Making* (MADM) yang berbeda seperti metode AHP dengan metode TOPSIS.

### **DAFTAR PUSTAKA**

- [1] Aulia, R., 2013. Sistem Pendukung Keputusan Seleksi Penerimaan Beasiswa Di STTH Medan. In Seminar Nasional Teknologi Informasi dan Komunikasi (SNASTIKOM 2013), Medan (pp. 13-14).
- [2] Imbar, R.V. and Hartanto, B.S., 2015. 10. Aplikasi Sistem Informasi Sumber Daya Manusia dengan Fitur DSS Menggunakan Metode Topsis pada PT. X. Jurnal Informatika, 7(2).
- [3] Perdana, N.G. and Widodo, T., 2013. Sistem Pendukung Keputusan Pemberian Beasiswa Kepada Peserta Didik Baru Menggunakan Metode TOPSIS. Semantik 2013, 3(1), pp.265-272.
- [4] Hidayatullah, Priyanto, 2015. Visual *Basic*.*NET* Membuat Aplikasi *Database* dan Program Kreatif. Bandung: Informatika Bandung
- [5] Yuliartanto, P., Rochim, A. F., & Windasari, I. P. (2014). Pengembangan Sistem Informasi Rekam Medis untuk Dinas Kabupaten Grobogan. Jurnal Teknologi dan Sistem Komputer, 2(3), 203-208.